Im Trillke hat jeder Bewohner 10 GB privaten Speicherplatz der über Nextcloud zur Verfügung gestellt wird. Nextcloud ist für die Verantwortungsgruppen und Hausjobs des Trillkes der zentrale Ort um unsere Zusammenarbeit zu koordinieren.

## **Nextcloud übers Web nutzen**

Um Nextcloud übers Web zu nutzen, [logge](https://testserver.trillke.net/nextcloud/) dich einfach mit deinem Trillkepasswort ein.

## **Nextcloud Daten wie eine Dropbox nutzen**

Du kannst deine Daten die unter Nextcloud gespeichert sind auch als Laufwerk oder Verzeichnis in deinem Computer einbinden. Alle Daten die du dann in diesem Verzeichnis ablegst, werden automatisch mit deiner Nextcloud syncronisiert.

Der empfohlene Weg ist die Installation des Nextcloud Clients auf deinem Computer. Diesen kannst du [hier herunter laden](https://nextcloud.com/install/#install-clients).

Wenn du keinen extra Client installieren möchtest, kannst du deine Nextcloud Daten auch per Webdav einbinden. Wie das geht, kannst du [hier nachlesen](https://docs.nextcloud.com/server/19/benutzerhandbuch/files/access_webdav.html)

## **Passwort ändern**

Sollte dein Passwort nicht funktionieren, lasse dein [Passwort zurücksetzen.](https://testserver.trillke.net/nextcloud/) Du bekommst dann automatisch einen Link zum ändern deines Passwortes an deine Trillke Mailadresse gesendet.

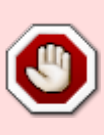

Achtung!!! Wenn du das Passwort über Nextcloud zurücksetzt, kann sich das Nextcloud Passwort von deinem Passwort für die anderen Trillkedienste unterscheiden. Ändere deine Passworte besser über unseren Webmailer. Wenn du dein Passwort über den Webmailer änderst, wird auch dein Nextcloud Passwort geändert. Andersrum ist das nicht der Fall

From: <http://status.adram.media/wiki/> - **Trillke Wiki**

Permanent link: **<http://status.adram.media/wiki/admin/user/nextcloud?rev=1653044311>**

Last update: **2022/05/20 12:58**

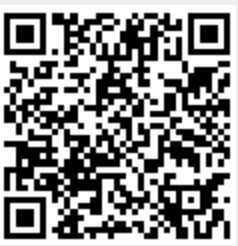